# **APLIKOVANÁ GEOINFORMATIKA**

# **GEOMETRICKÁ TRANSFORMACE DAT**

Lukáš HERMAN

# **OPAKOVÁNí**

- Vlícovací bod(y)
- RMS
- Metoda nejbližšího souseda
- WordFile
- RGB Composite
- Stretched

# **RASTR – klíčové pojmy pro AG**

#### **Formáty:** *ASCII* **–** *ESRI GRID* **/** *IMG* **– SNÍMKY**

 **(DPZ práce s RBG kompozicí -- předzprac.,zvýraznění,klasif.; GIS jednotlivá pásma jako GRID)**

> *2\*velikost pixlu\*COUNT) Rozloha území v rastru:* Rozloha území v rastru.<br>2\*velikost pixlu\*COUNT

#### **Základní prvek:** *PIXEL*

 **rastr ~ matice hodnot; objekty – stejná hodnota pixlů hodnoty:** *NoData (9999) -- 0 -- 1…*

**Parametry: (Layer Properties\Source) velikost pixlu (změna při exportu neb TB:Resample) typ -** *INTEGER* **(atr.tab:** *VALUE* **hodnota pixlu** *COUNT* **četnost)**

**-** *FLOAT* **(bez atributové tabulky)**

**Zpracování:** extenze *Spatial Analyst* (**obecné funkce** pro **GRID**) extenze *Image Analyst* (**specif.pro snímky** i GRID) **TB:** *Data Management Tools\ Rastr*

# **GEOREFERENCOVÁNÍ OBRAZU**

#### **Georeferencování: přiřazení absolutní hodnoty, alespoň pro jeden pixel**

#### **Varianty:**

#### **Soubor**

**- manuálně** (do text. editoru – MS Word.. vypsat parametry a uložit jako "prostý text" [\*.txt] se jménem stejným jako obrázek) **- automaticky** (AG: File\Export Map – check box *Write World File*)

struktura: [ 25.00 velikost pixelu ve směru osy x

0.00 rotace ve směru osy x

0.00 rotace ve směru osy y

-25.00 velikost pixelu ve směru osy x

3588750.00 x – ová souřadnice levého horního rohu (EASTING)

5477250.000 y – ová souřadnice levého horního rohu (NORTHING)

**→ Hlavička** – pro multispektrální data

## **REKTIFIKACE DAT**

#### **Rektifikace: obecný proces transformace polohy všech prvků z jednoho souřadnicového systému do druhého**

**Ortorektifikace**: proces odstranění nepřesností vznikajících v důsledku relativní změny polohy objektů vlivem jejich různé nadmořské výšky

#### **RASTR VEKTOR panel: Georeferencing Spatial Adjustment**

#### **princip:**

**A. Zpracovaná data RASTR: naskenovaná mapa / VEKTOR: CAD-relativní CooSys…**

**B. Referenční data Rastr|Vektor; S-JTSK,WGS..**

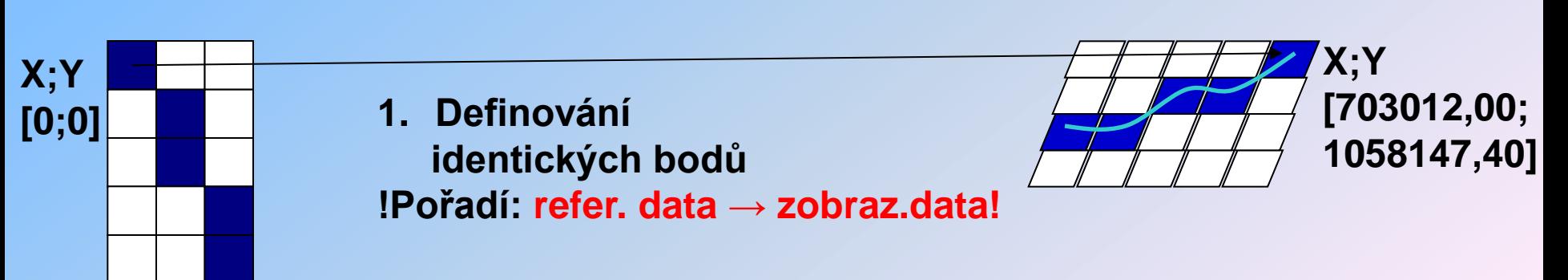

### **AG – GeoReferencing I.**

### **1. DEFINOVÁNÍ IDENTICKÝCH (~VLÍCOVACÍCH) BODŮ**

#### **a) ze známých párů rektifikačních souřadnic**

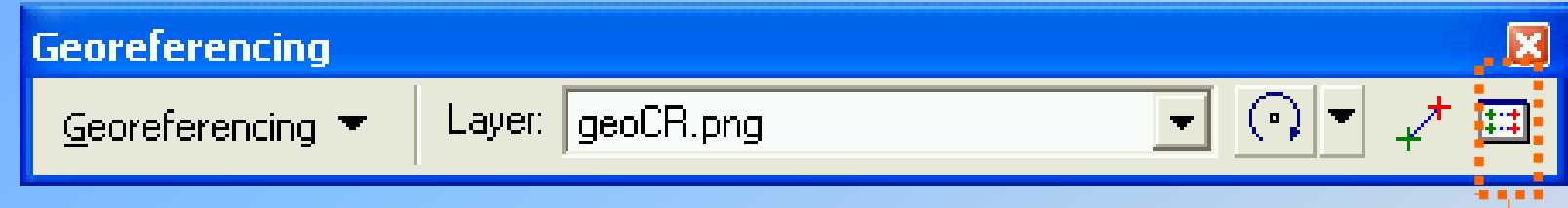

#### **Link Table\ Load.. 1. nahrát textový soubor (\*.txt)**

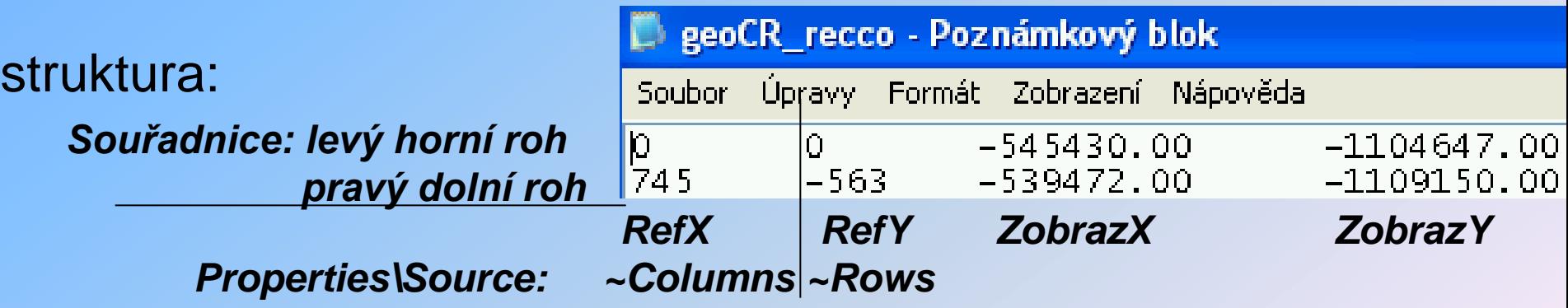

**2.** *Georeferencing\ Rectify* (uložit jako IMAGINE Image)

### **AG – GeoReferencing II.**

- **1. DEFINOVÁNÍ IDENTICKÝCH (~VLÍCOVACÍCH) BODŮ**
- **b) manuálním označením párů rektifikačních souřadnic**

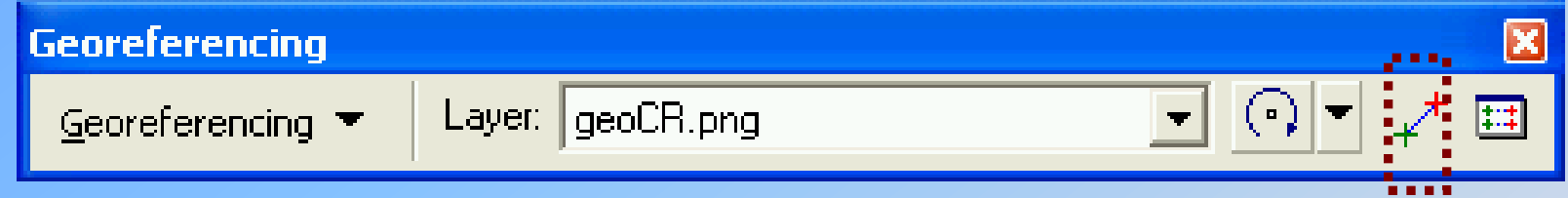

- *Zoom* na **ZOBRAZOVACÍ** (!) vrstvu ta se souř. systémem
- *Georeferencing\ Fit to Display* (*Layer*: …**REF**.vrstva)
- • *Add Control Points* (označení **1 st.REF & 2 nd.ZOBRAZ**)

*Link Table: Residual* **– chyba bodu ovlivňující transformaci** *Total RMS Error* **– po označení min.4 bodů celková chyba transformace**

• *Georeferencing\ Rectify* (uložit jako IMAGINE Image)

### **GeoReferencing - příklad**

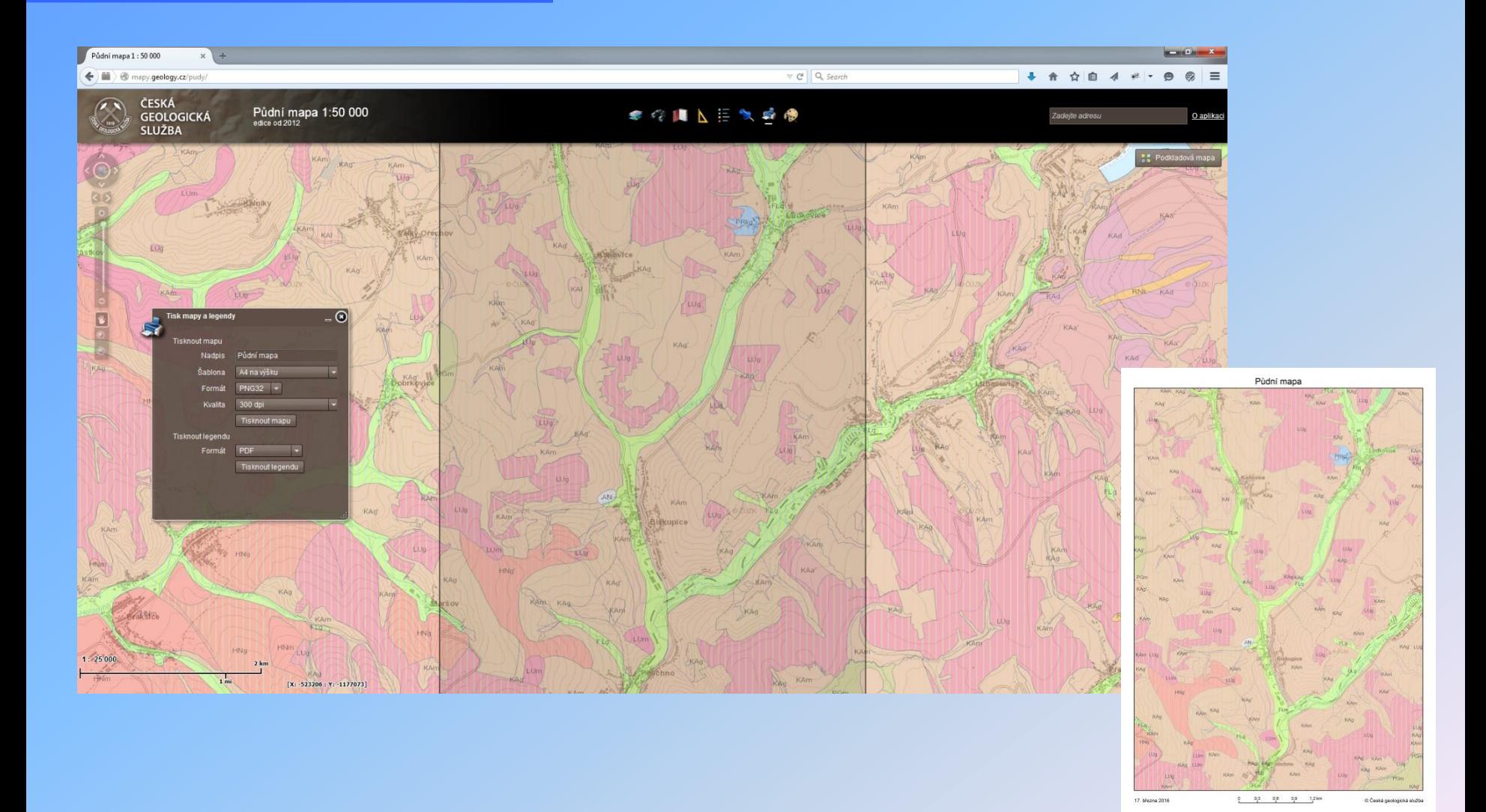

#### **<http://mapy.geology.cz/pudy/>**